## **UPUTE ZA IZMJENU ZAPORKE ELEKTRONIČKOG IDENTITETA AAI I AKTIVIRANJE STUDENTSKOG E-MAILA**

## **Elektronički identitet**

Korisnički račun AAI elektroničkog identiteta aktivan je od dana kreiranja. Potrebno je napraviti promjenu zaporke, jer inicijalni vrijedi 48 sati, a nakon tog vremena dozvoljeno je logiranje još pet puta bez vremenskog ograničenja. Nakon pete prijave elektronički identitet se zaključava.

Zaporku elektroničkog identiteta možete promijeniti na dva načina.

- 1. **NAČIN – u okviru lokacija Sveučilišta u Zadru i CARNet mreže**
- Prijavite se na aplikaciju za održavanje imenika domene unizd.hr na adresi: [https://aai.unizd.hr](https://aai.unizd.hr/)
- Odaberite poveznicu Ažuriranje podataka
- Možete napraviti promjenu zaporke i ažuriranje pojedinih podataka (e-mail nije moguće promijeniti).

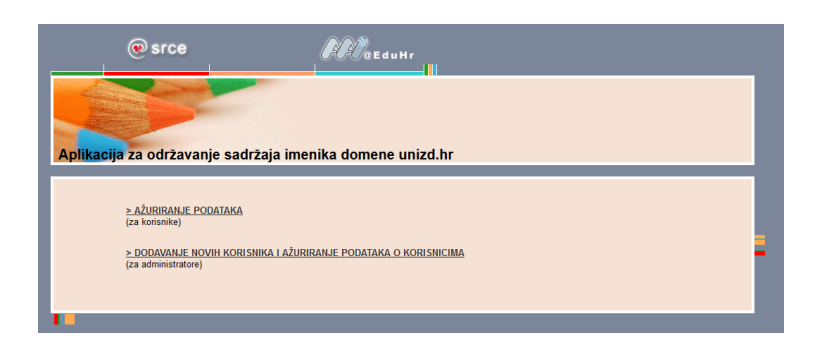

- 2. **NAČIN – van lokacija Sveučilišta u Zadru**
- Prijavite se na aplikaciju za autentikacijsku i autorizacijsku infrastrukturu sustava znanosti i visokog obrazovanja u Republici Hrvatskoj na adresi: [https://moj.aaiedu.hr](https://moj.aaiedu.hr/)
- Putem ove aplikacije možete vidjeti podatke koje su sadržani uz Vaš elektronički identitet, Vaše prijave, napraviti promjenu zaporke kao i preuzeti potrebnu programsku podršku (eduroam Installer) za povezivanje na bežičnu mrežu.

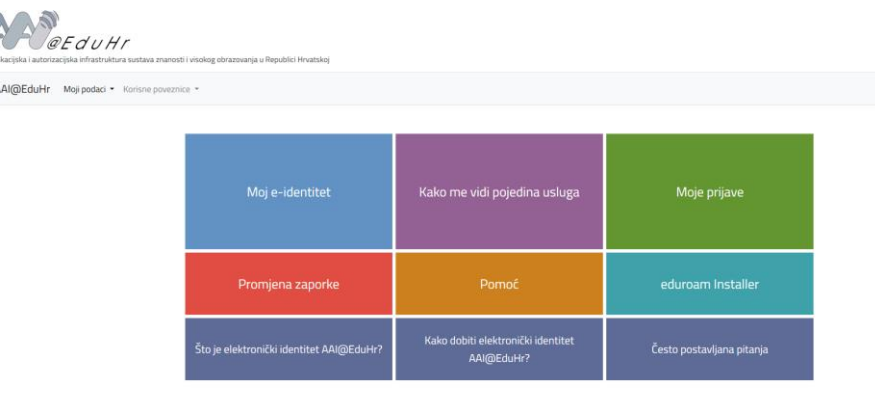

## **E-mail**

E-mail adresa će biti automatski kreirana 24 sata nakon kreiranja elektroničkog identiteta (AAI računa).

E-mail je oblika [ime.prezime@student.unizd.hr,](mailto:ime.prezime@student.unizd.hr) pristupate emailu putem web aplikacije, kod prijave obavezno upisujete puni naziv e-maila (npr. *ppero@student.unizd.hr*), a zaporka je ista koju imate i za AAI elektronički identitet.

Pošto svaki pretinac email pošte ima ograničeni kapacitet od 100MB savjetujemo studentima da koriste klijentske aplikacije za dugoročnu pohranu elektroničke pošte kao što je Gmail, Outlook, Thunderbird i drugi. Za podešavanje tih aplikacija su Vam potrebni podaci o poslužiteljima:

- Ulazni (POP3) poslužitelj: student.unizd.hr
	- o Port 995
	- o Enkripcija SSL
- Izlazni (SMTP) poslužitelj: student.unizd.hr
	- o Zahtjeva provjeru autentičnosti pristupni podaci isti kao i za ulazni poslužitelj
	- o Port 465
	- o Enkripcija SSL